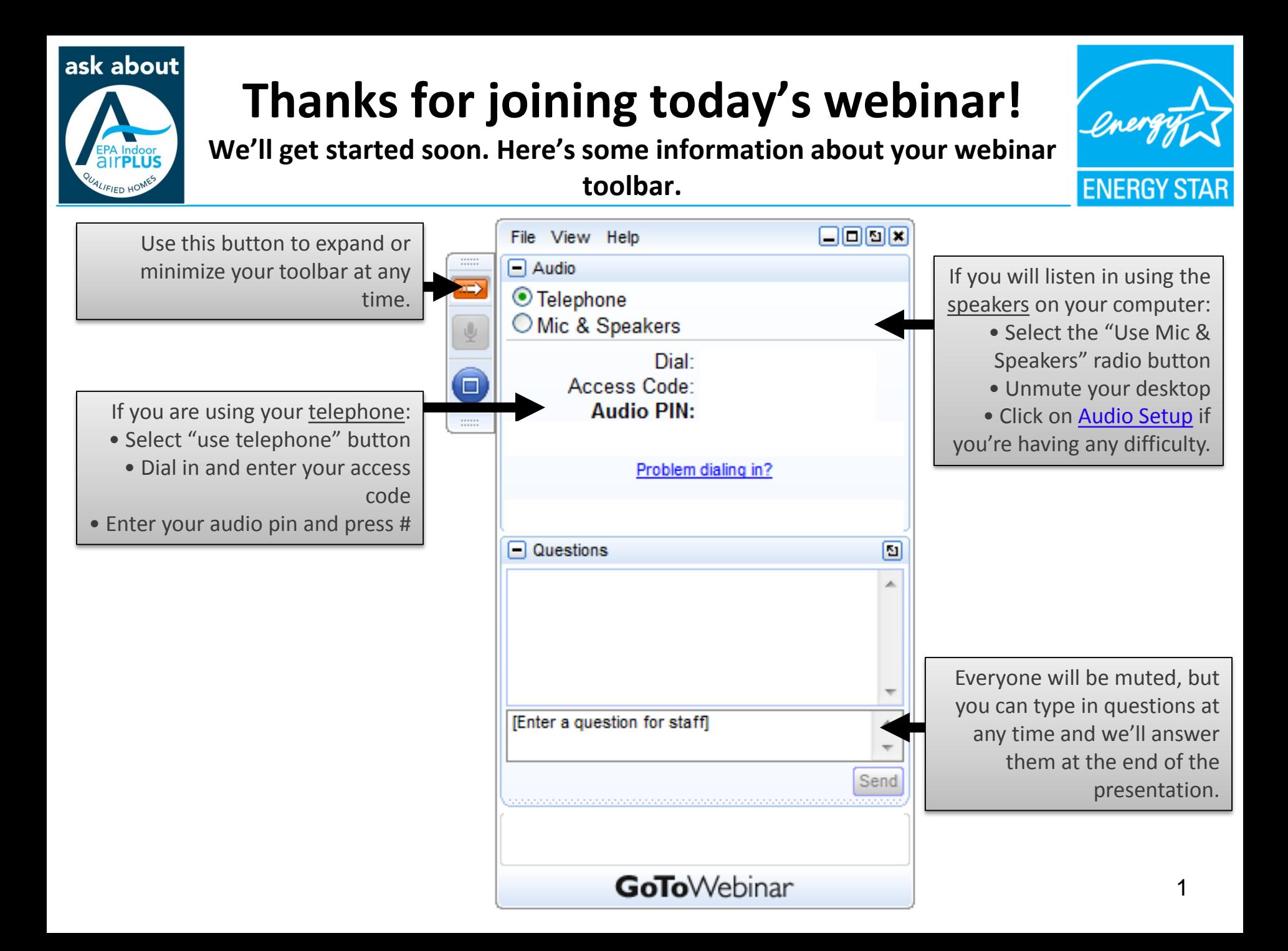

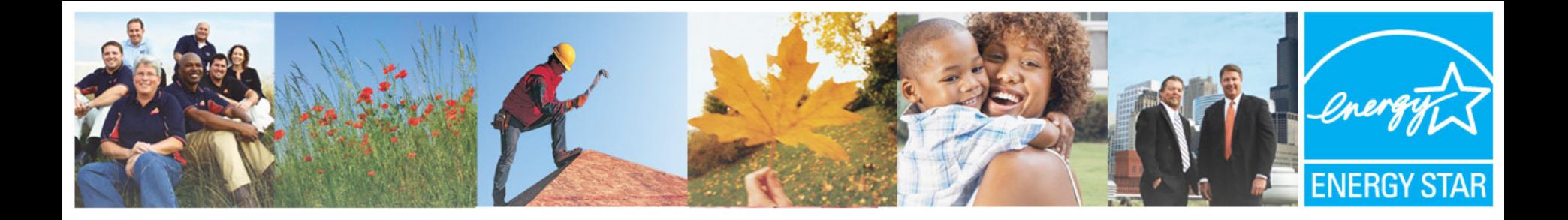

# **Tips and Tricks for Reporting ENERGY STAR and Indoor airPLUS Homes**

ICF on behalf of the U.S. EPA January 19, 2017

Learn more at energystar.gov and epa.gov/indoorairplus

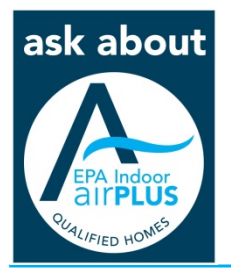

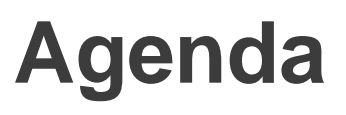

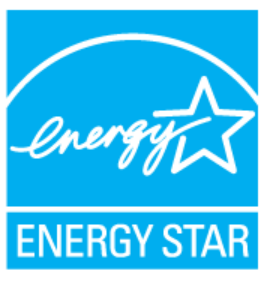

- **Why is timely reporting important?**
- **How to report homes** 
	- Reporting home reports from previous quarters
- **Updates to the reporting process**
	- Eligible builder list
- **Ordering labels**
- **Q&A**

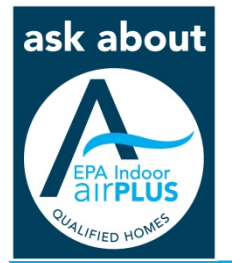

## **Why is timely reporting important?**

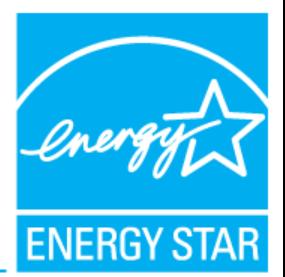

# "You can have data without information, but you cannot have information without data." – Daniel Keys Moran

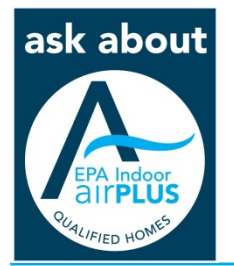

## **Why is timely reporting important?**

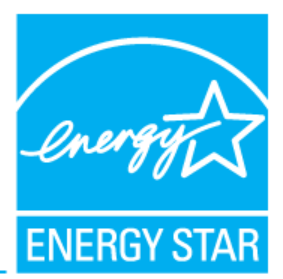

- Home reports are used for:
	- − Partner's status (Active/Inactive)
	- − Partner Locator listings
	- − Awards criteria

Site-Built

KB Home - SC Inland Empire<br>951-691-5300

**KB Home - Bay Area** 

916-576-5897

916-576-5800

Arcade

Los Angeles-Long Beach-Anaheim

Riverside-San Bernardino-Ontario

-Sunnyvale-Santa Clara; Santa Rosa

**KB Home - Central California** 

**Name** 

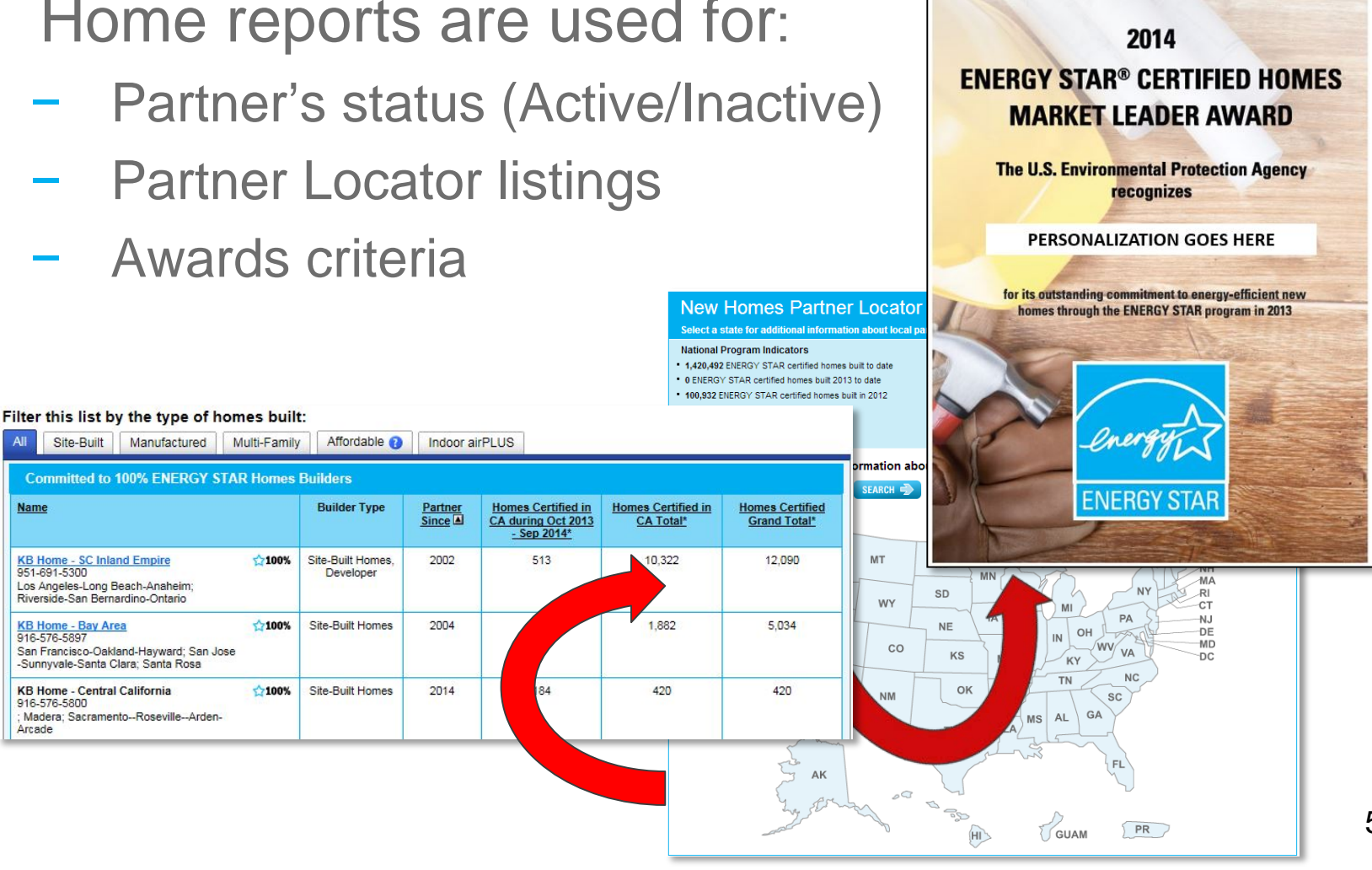

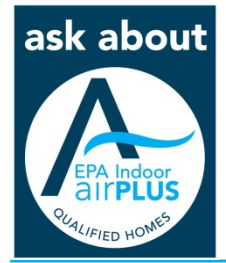

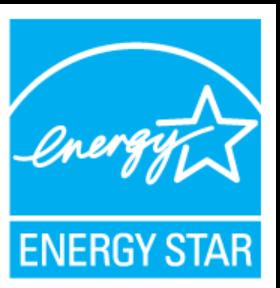

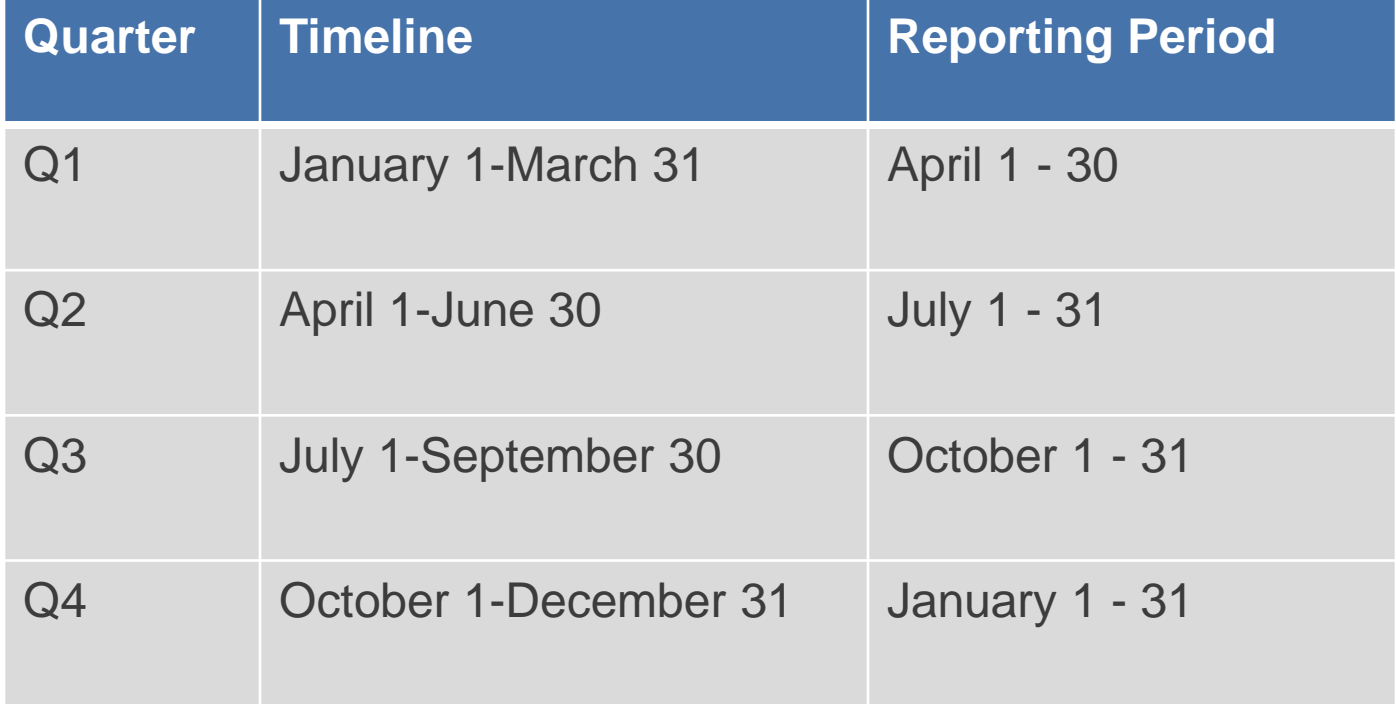

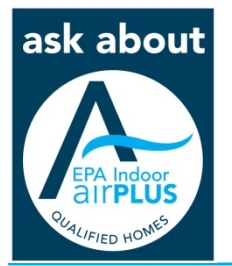

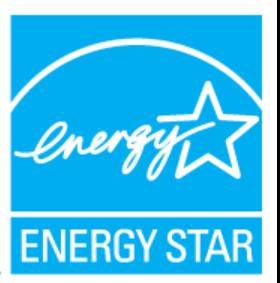

- Accessing Homes Online Submission Tool (HOST): [www.energystar.gov/host](http://www.energystar.gov/host)
	- − Can also be accessed through your my ENERGY STAR Account: [www.energystar.gov/MESA](http://www.energystar.gov/MESA)

#### **My ENERGY STAR Account**

#### **Welcome, Elana Brewer!**

You are invited to navigate directly to other ENERGY STAR tools and sites, change your password for your password-protected ENERGY STAR tools, or update contact information for you, your organization, and your colleagues.

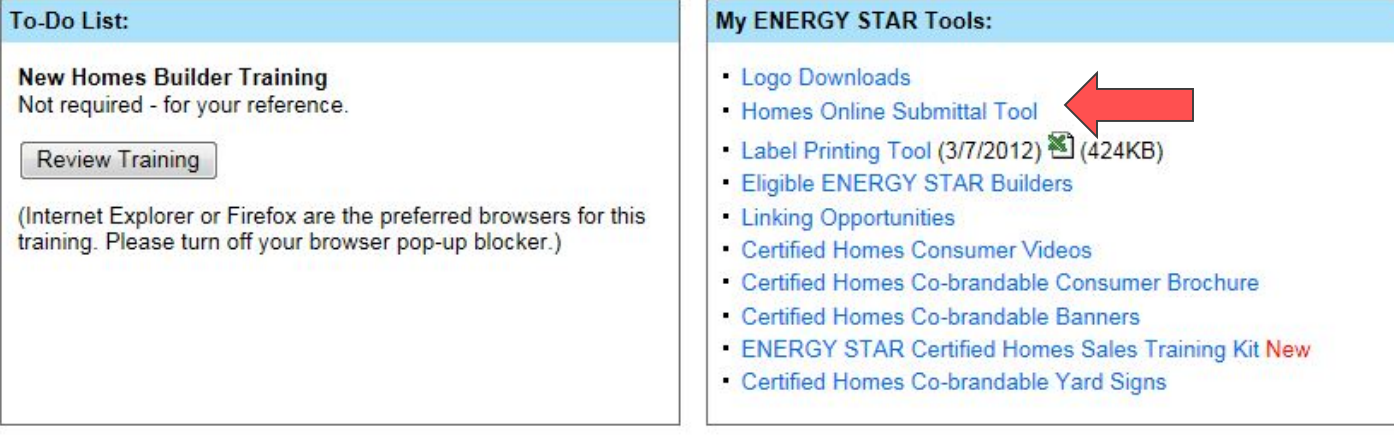

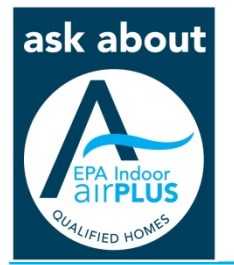

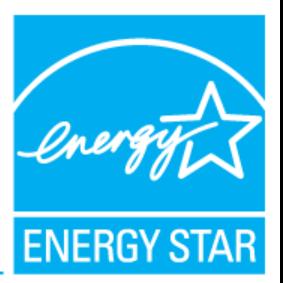

• Accessing Homes Online Submission Tool (HOST): [www.energystar.gov/host](http://www.energystar.gov/host)

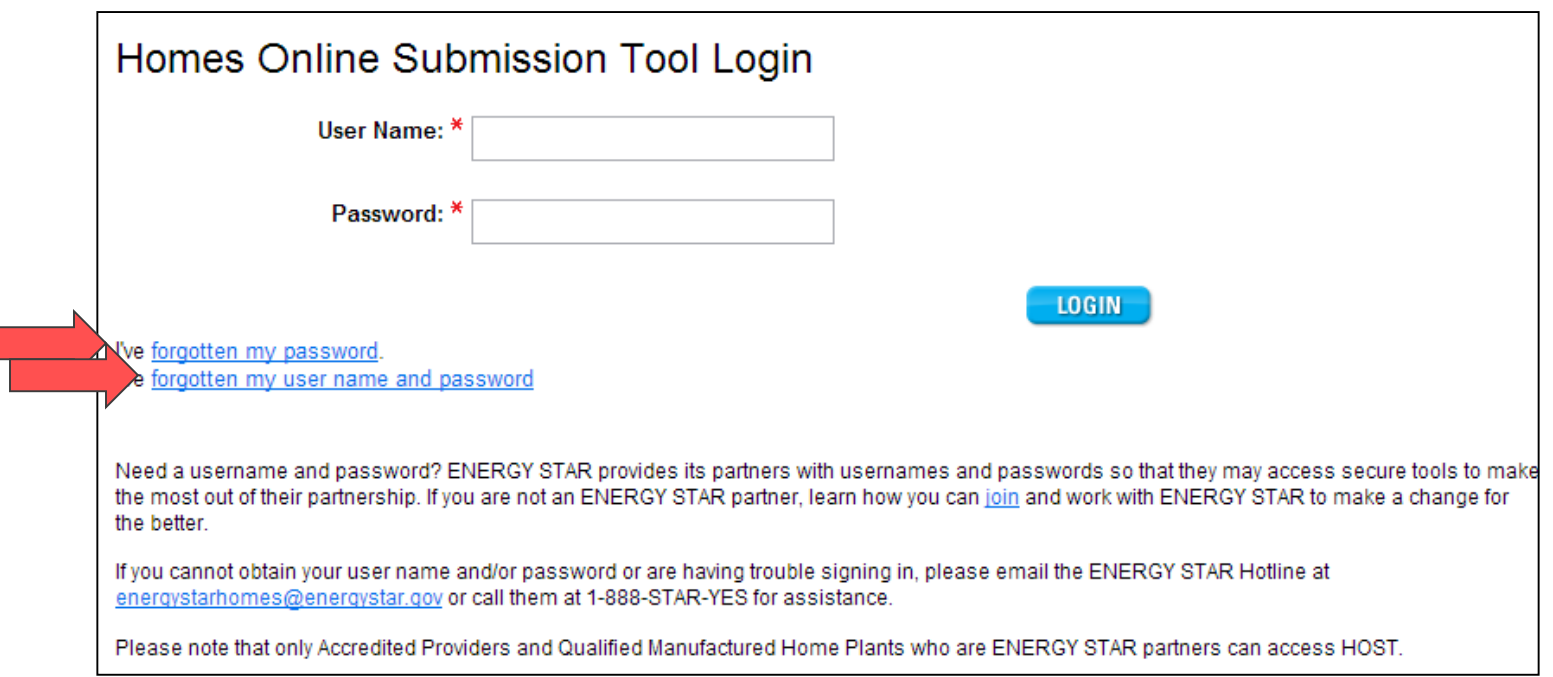

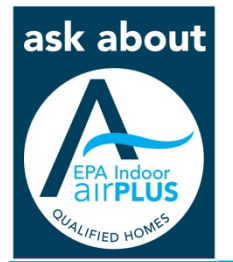

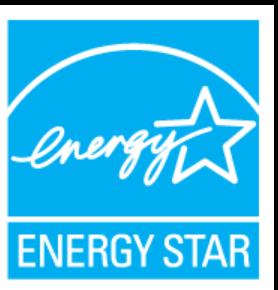

### • HOST homepage:

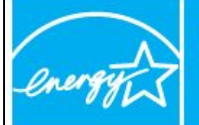

#### **RESIDENTIAL HOMES HOMES ONLINE SUBMISSION TOOL (HOST)**

**HOST Version 2.0** 

**ENERGY STAR** 

Home > Partner Resources > Homes Online Submission Tool > Welcome to HOST

#### Welcome to the Homes Online Submission Tool (HOST)

#### **Welcome, Elana Brewer (RATERusa)**

Beginning with Q1, 2013 reporting, Rating Providers will only be able to submit home reports for builders who have signed an ENERGY STAR Partnership Agreement and completed their online ENERGY STAR Orientation training. The ENERGY STAR Certified Homes program requires participating builders to be ENERGY STAR partners. Builders can obtain partnership status by submitting a Partnership Agreement and completing the online training.

Providers should direct any builders who do not meet these two requirements to:

- Submit an ENERGY STAR Partnership Agreement at http://www.energystar.gov/homesPA
- Complete their online ENERGY STAR Orientation training at http://www.energystar.gov/MESA.

This online tool allows you electronically to submit homes certified as ENERGY STAR to EPA for review and approval.

You are about to submit homes certified as ENERGY STAR during the 4th quarter (Oct - Dec) of 2014. Please complete your submissions no later than January 31, 2015.

#### What can I do?

If you need to submit certified homes after this date, or if you need to change information you've already submitted, you must contact energystarhomes@energystar.gov describing the information you want to submit. Someone will respond to your message promptly.

#### Need help?

Click Help in the page banner at any time for detailed instructions. Please remember to use the application's buttons when navigating between screens; avoid using the browser's back button.

#### **Getting Started**

Select how you'd like your data to display initially. You can switch options at any time once you begin.

**Contact ENERGY STAR | Help | Logout** 

#### **View Individual Builder**

Allows you to focus on one builder at a time. (Recommended for slower computers or providers with large amounts of data)

**View All Builders** See all builders at once

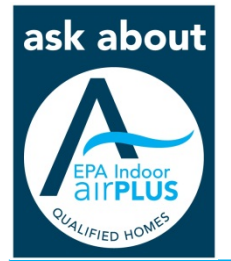

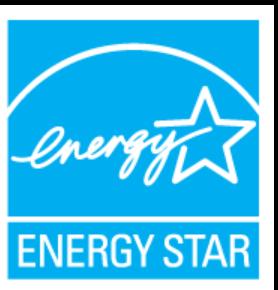

## • HOST homepage:

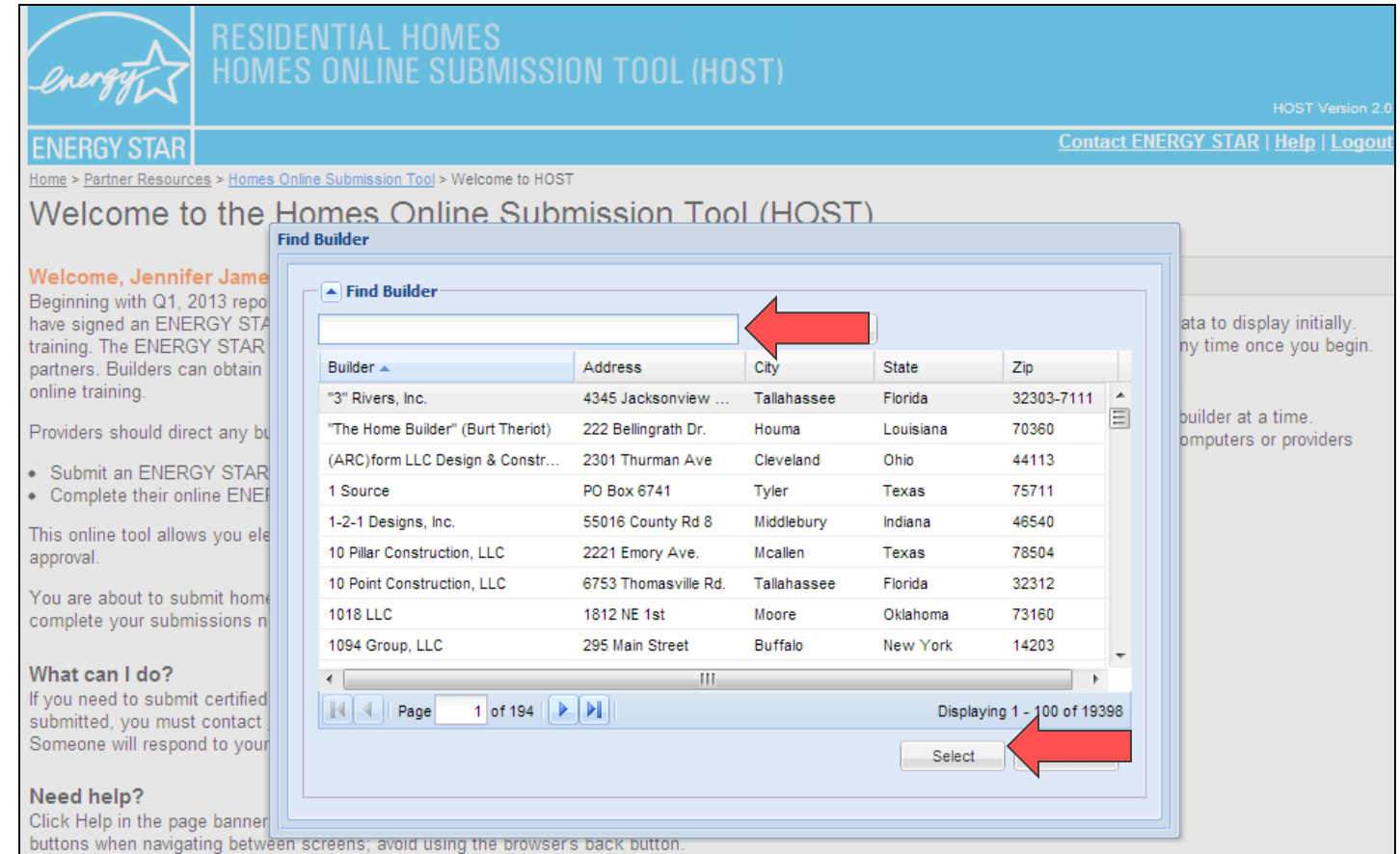

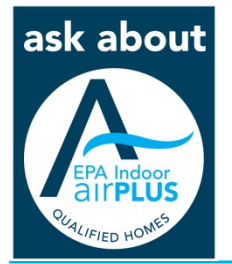

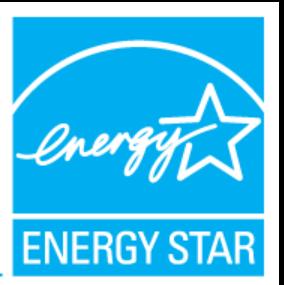

### • Homes Quarterly Report Summary:

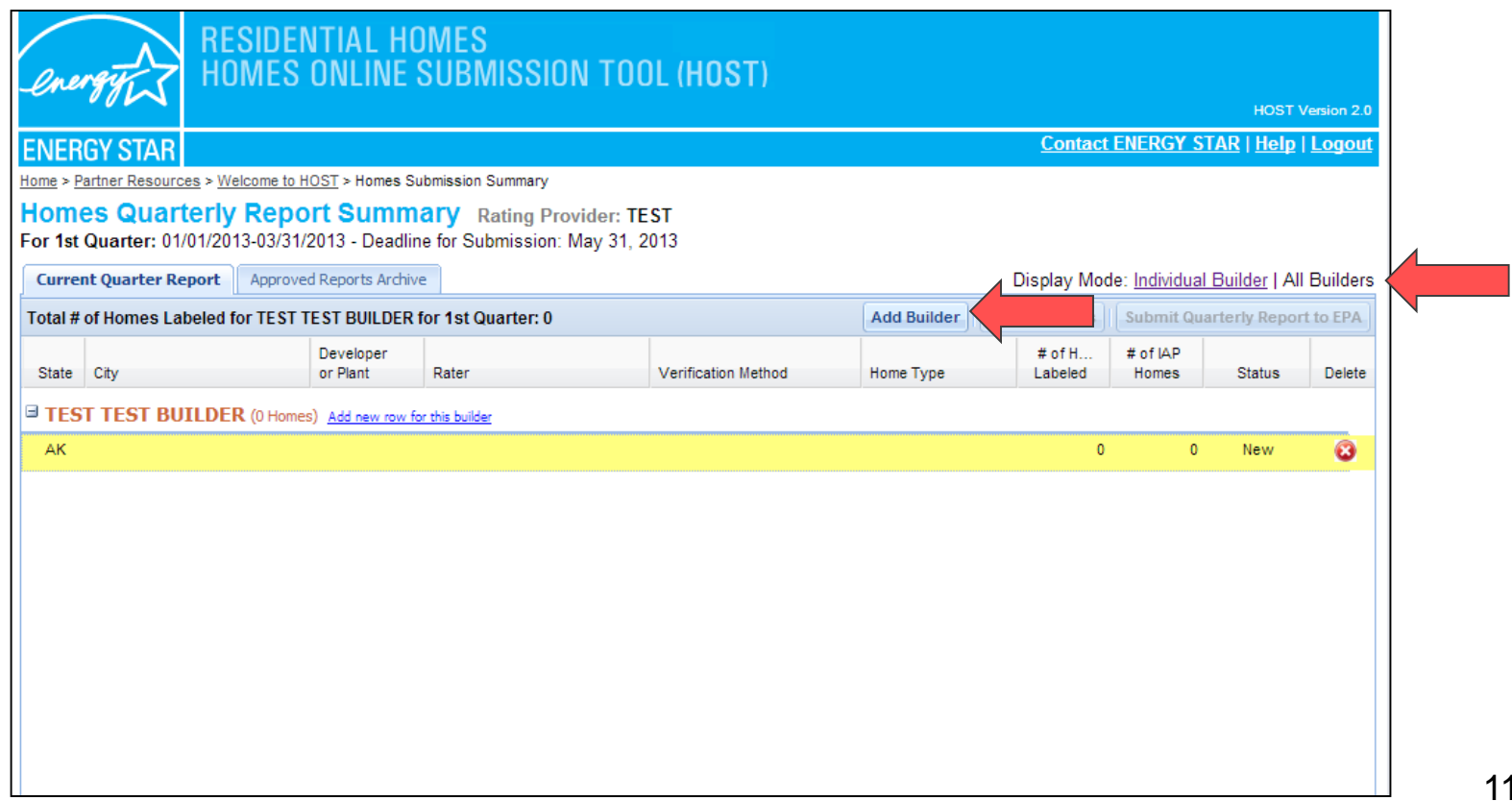

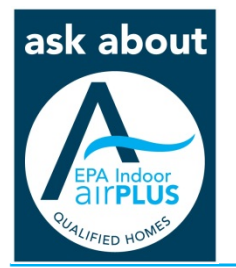

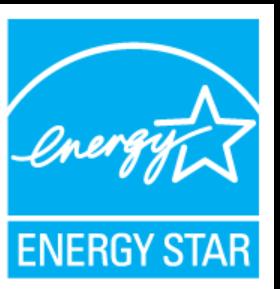

Information in each home report:

- Builder name
- State Ensure this matches the
- **City** home's address
- Developer or Plant (optional)
- Rater
- Verification Method
- Home Type
- # of Homes Labeled
- $\bullet$  # of IAP Homes

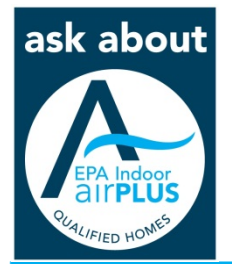

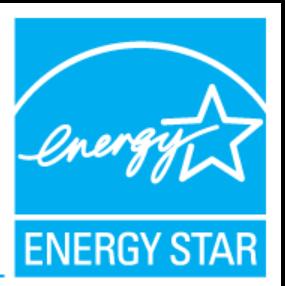

ask about

### • Homes Quarterly Report Summary:

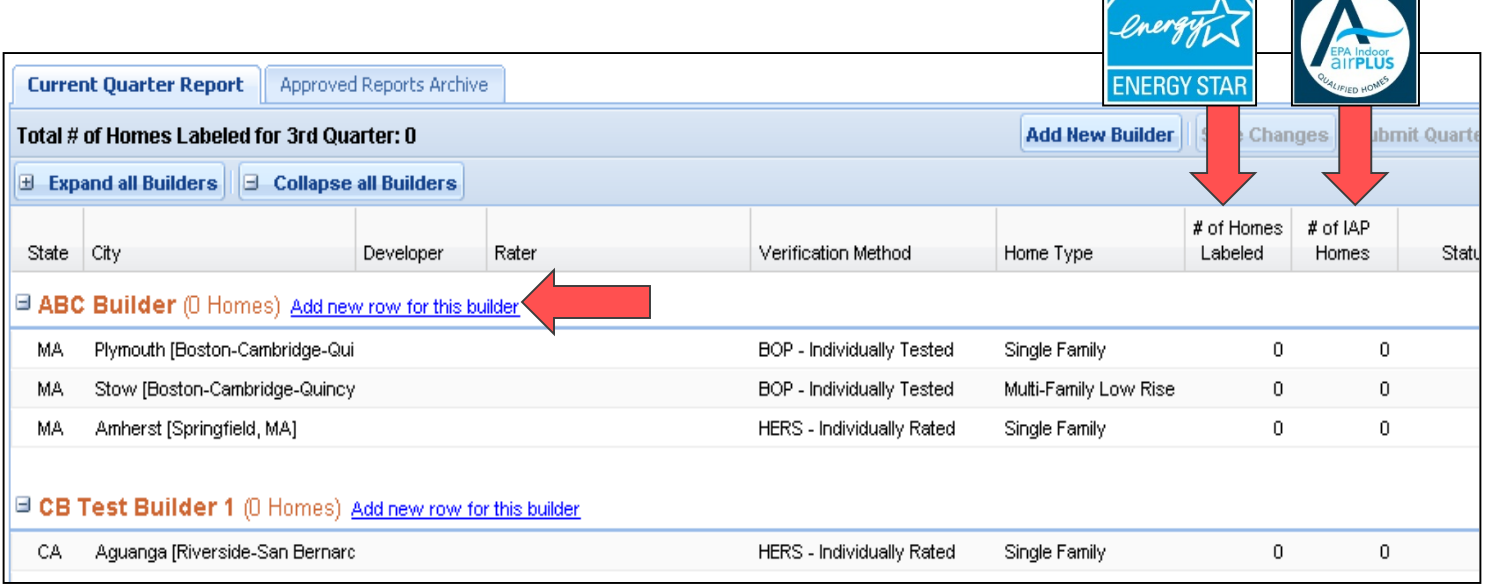

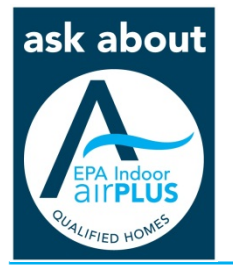

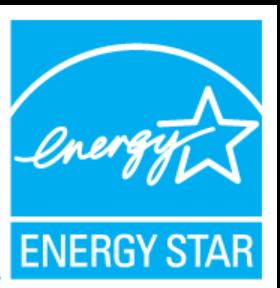

### • Remember to both:

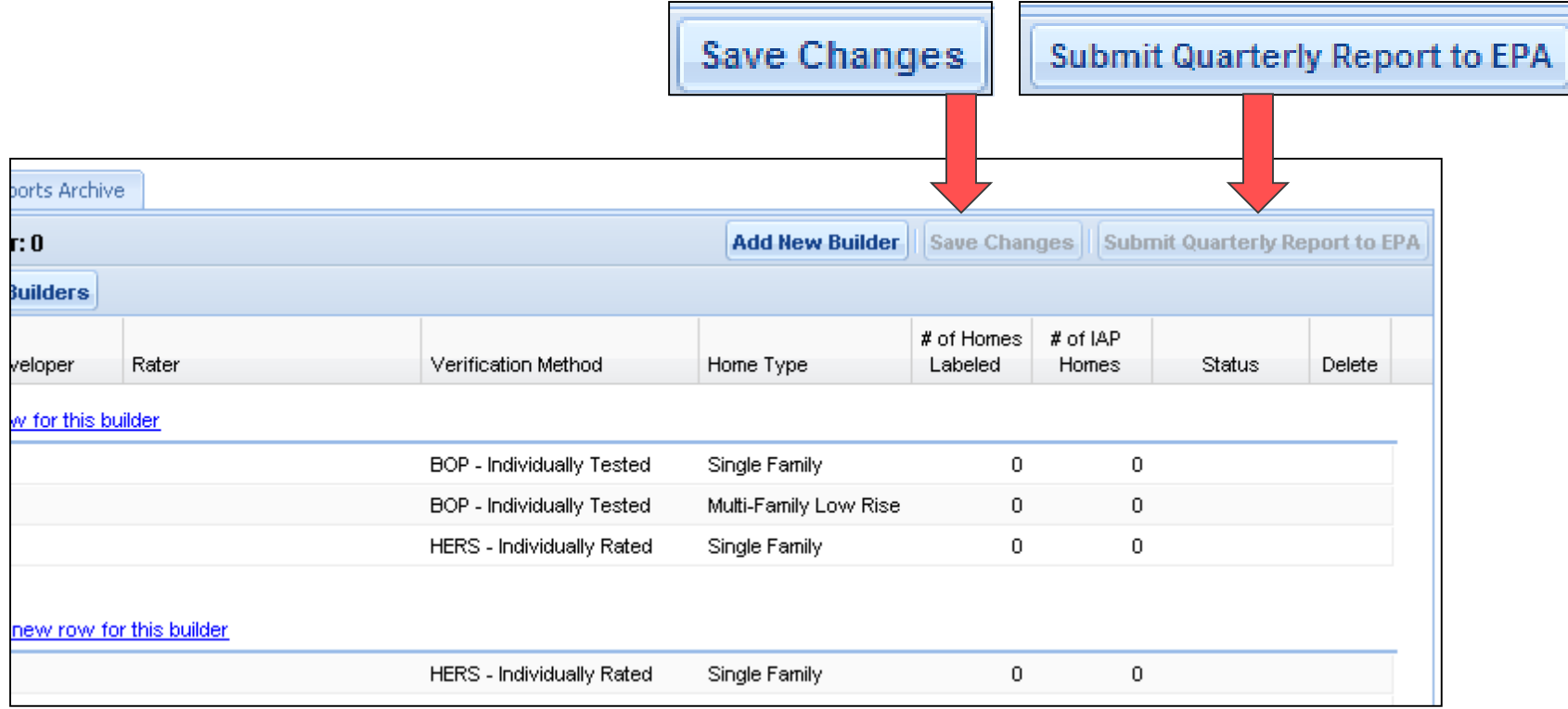

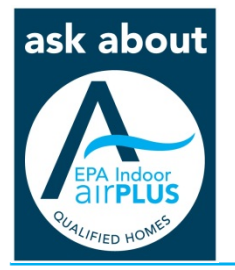

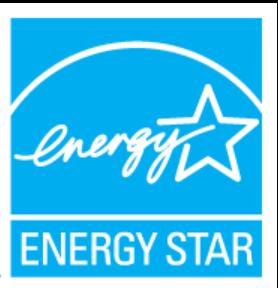

## Tips:

### $\div$  **Try a different browser:**

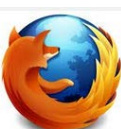

- **❖ Mozilla Firefox** 
	- Download at: [www.mozilla.org](http://www.mozilla.org/)
- **❖ Google Chrome** 
	- Download at: [www.google.com/chrome](http://www.google.com/chrome)
- $\triangle$  Internet Explorer  $\boldsymbol{e}$ 
	- [Download at: http://windows.microsoft.com/en-us/internet](http://windows.microsoft.com/en-us/internet-explorer/download-ie)explorer/download-ie

❖ If using Internet Explorer:

- Update privacy settings to allow cookies from HOST.
- Please see: http://windows.microsoft.com/en-[US/windows7/Change-Internet-Explorer-9-Privacy-settings](http://windows.microsoft.com/en-US/windows7/Change-Internet-Explorer-9-Privacy-settings)

\* Remember to "Save" and "Submit".

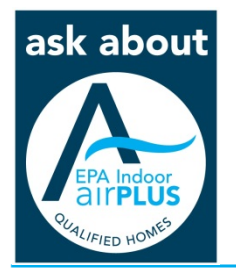

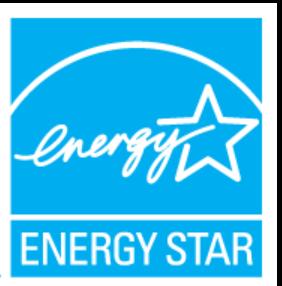

If issues arise while reporting homes:

- First go through "Tips".
- If the issue isn't resolved email:
	- [energystarhomes@energystar.gov](mailto:energystarhomes@energystar.gov) OR
	- [Indoor\\_airPLUS@epa.gov](mailto:Indoor_airPLUS@epa.gov)

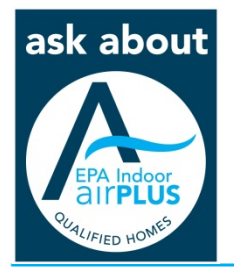

## **Reporting home reports from previous quarters**

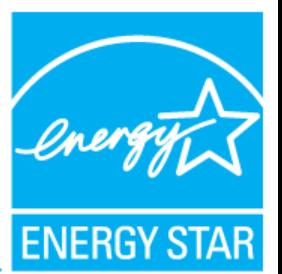

When errors are made, Providers can:

- **Email [energystarhomes@energystar.gov](mailto:energystarhomes@energystar.gov)** to access HOST and add new reports for previous quarters, or request edits to existing reports.
- **Email [Indoor\\_airPLUS@epa.gov](mailto:Indoor_airPLUS@epa.gov)** to request edits to existing reports (i.e. – add Indoor airPLUS homes to existing reports).

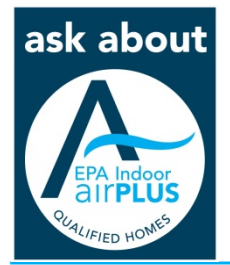

# **Reporting manufactured and modular homes**

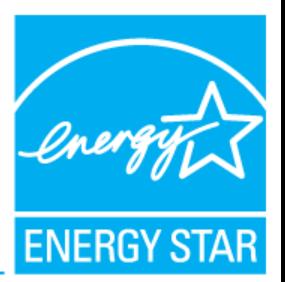

- Manufactured housing reports are submitted to SBRA (Systems Building Research Alliance).
	- Any questions about certification, reporting issues, or quality issues, should be directed to:
		- Gwynne Koch, SBRA. *[gkoch@researchalliance.org](mailto:gkoch@researchalliance.org)* or (212) 496-0900 ext. 120
		- [For more information, please visit http://www.research](http://www.research-alliance.org/)alliance.org/

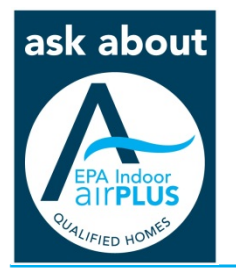

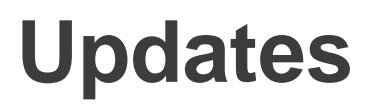

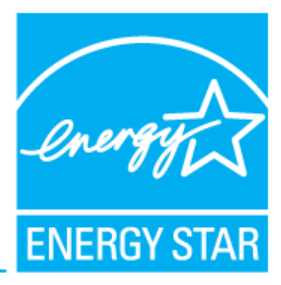

- Providers can view an "Eligible ENERGY STAR Builders" list
	- Available in MESA under the "HOST" link
- Providers should direct builders to:
	- Submit an ENERGY STAR Partnership Agreement at [http://www.energystar.gov/homesPA.](http://www.energystar.gov/homesPA)
	- Complete their online ENERGY STAR Orientation training at <http://www.energystar.gov/MESA>.

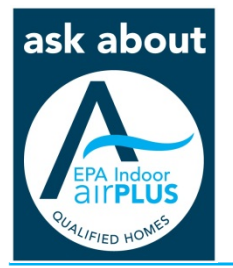

as

## **Ordering labels**

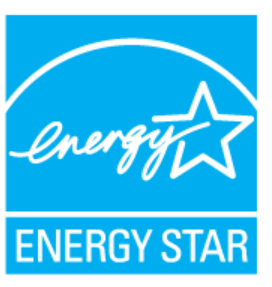

## 1. After submitting homes:

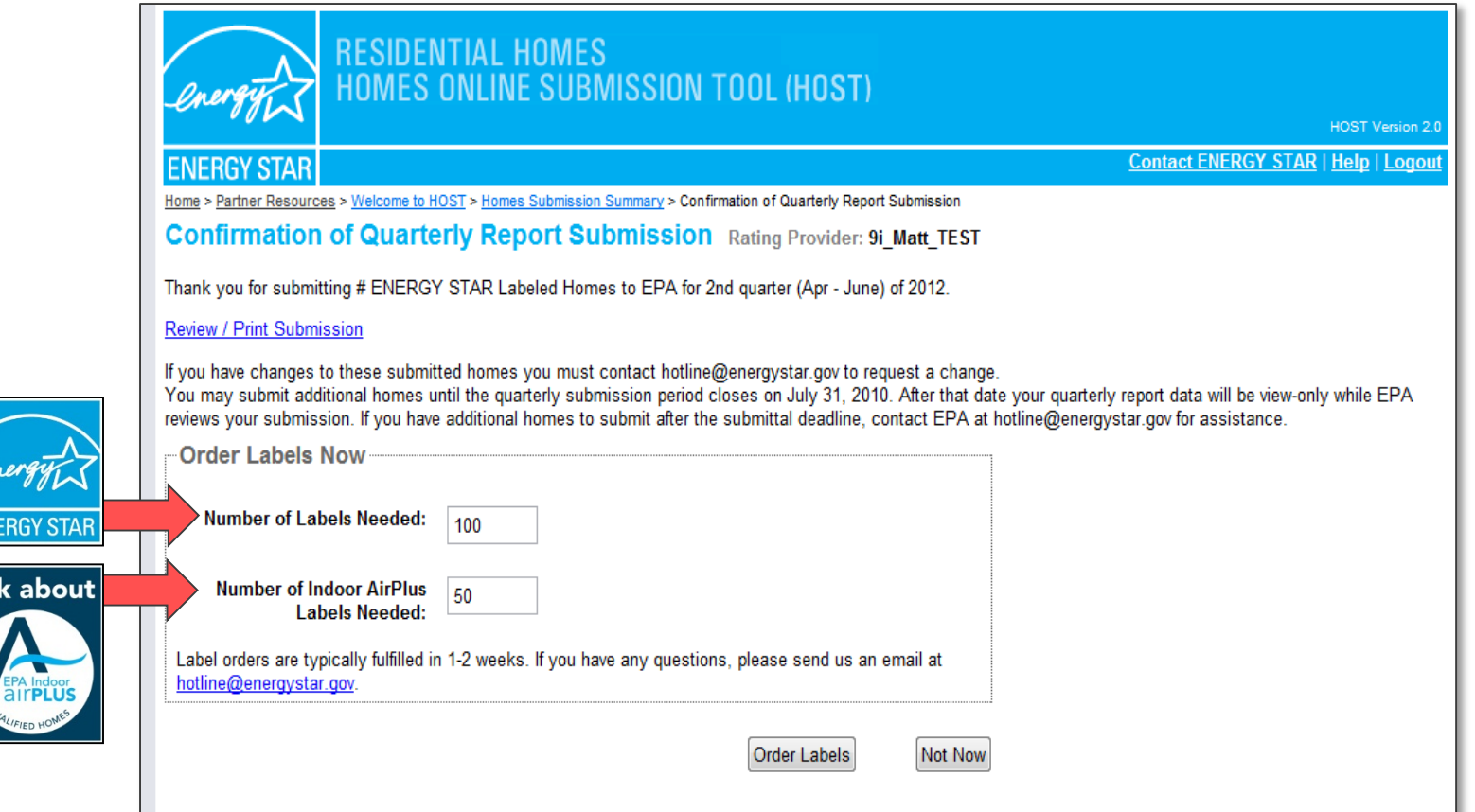

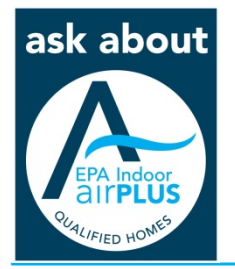

## **Ordering labels**

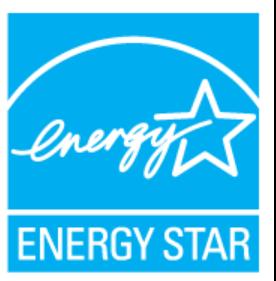

2. Outside the reporting period:

**❖ To order ENERGY STAR labels, email** [energystarhomes@energystar.gov](mailto:energystarhomes@energystar.gov)

 $\div$  **To order Indoor airPLUS labels, email** [Indoor\\_airPLUS@epa.gov](mailto:Indoor_airPLUS@epa.gov)

*Include your name, address and number of labels needed*

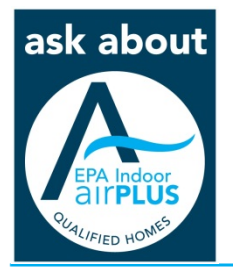

## **Best Practices**

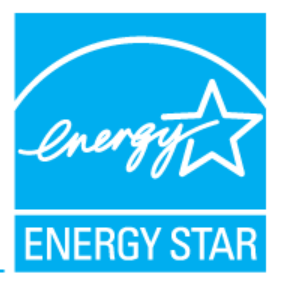

- **❖ Update your calendar with the quarterly reporting** schedule.
- **Ensure your MESA account has up-to-date contact** information to receive reporting communications.
- ◆ Don't wait 'til the last minute to report!
- $\triangle$  **Ask Questions.**

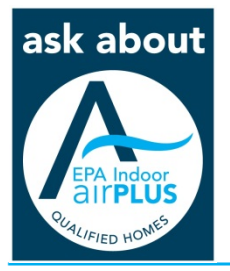

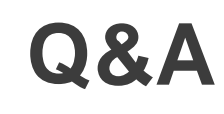

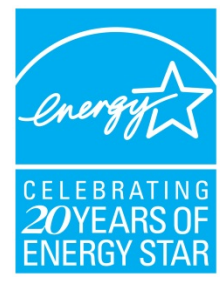

### **Web:**

- Main: [www.energystar.gov/newhomespartners](http://www.energystar.gov/newhomespartners)
- Technical: [www.energystar.gov/newhomesguidelines](http://www.energystar.gov/newhomesguidelines)
- Training: [www.energystar.gov/newhomestraining](http://www.energystar.gov/newhomestraining)
- HVAC: [www.energystar.gov/newhomesHVAC](http://www.energystar.gov/newhomesHVAC)

#### Indoor

airPLUS: <http://epa.gov/indoorairplus/>

### **Email:**

[energystarhomes@energystar.gov](mailto:energystarhomes@energystar.gov) [Indoor\\_airPLUS@epa.gov](mailto:Indoor_airPLUS@epa.gov)

### **Social Media:**

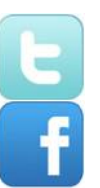

@energystarhomes

facebook.com/energystar

## **Contacts:**

#### **Molly Siebers**

#### ICF

Account Manager ENERGY STAR Certified Homes [Molly.Siebers@icf.com](mailto:Rick.Gazica@icfi.com)